# **[Dodawanie kont księgowych](https://pomoc.comarch.pl/altum/2023/documentation/dodawanie-kont-ksiegowych/)**

Uwaga

Dodawanie kont księgowych we francuskiej i hiszpańskiej wersji językowej bazy danych zostało szczegółowo opisane w artykule [Plan kont w wersji francuskiej i hiszpańskiej](https://pomoc.comarch.pl/altum/documentation/modul-ksiegowosc/ksiegowosc-plan-kont/plan-kont-w-wersji-francuskiej-i-hiszpanskiej/). Możliwość odczytu, dodawania, modyfikacji oraz usuwania kont uzależniona jest od nadania danej grupie operatorów odpowiednich uprawnień do obiektu *Konto syntetyczne/Konto analityczne* (*Konfiguracja → Struktura firmy → Grupy operatorów →* edycja danej grupy operatorów *→* zakładka *Obiekty*).

W celu dodania konta księgowego należy z poziomu *Księgowość → Plan kont* wybrać przycisk [**Dodaj konto na tym samym poziomie**] lub w przypadku dodawania konta analitycznego [**Dodaj konto na niższym poziomie**]. Pojawi się formularz służący wprowadzeniu danych.

Formularz konta księgowego składa się z elementów:

### **Zakładka** *Ogólne*

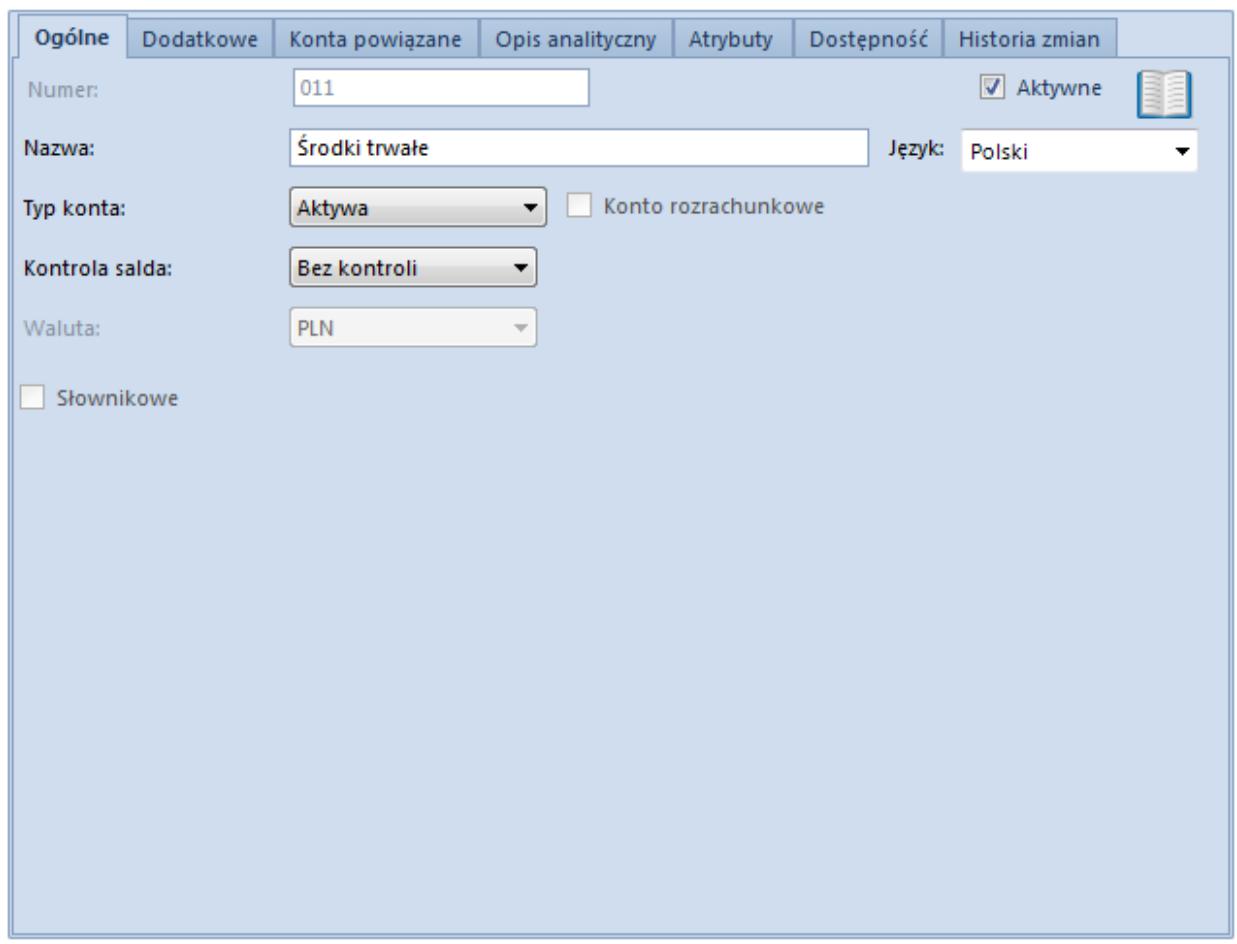

Zakładka Ogólne formularza konta księgowego

**Numer** – pole do wprowadzenia unikalnego numeru konta. Maksymalna ilość znaków tego pola to 50 (wraz ze znakami "-"). Pole obligatoryjne. W przypadku konta analitycznego pierwsza część numeru uzupełniana jest automatycznie przez system na podstawie konta nadrzędnego, a kolejna wypełniana jest przez użytkownika.

Uwaga

System uniemożliwia wprowadzenia w numerze konta znaku "-" (znak dodawany jest przez system automatycznie w numerach kont analitycznych). Należy również unikać używania znaków specjalnych: \* ? ' % oraz spacji.

**Nazwa** – pole obligatoryjne. Użytkownik może zdefiniować nazwę konta w językach, które są dostępne w systemie (*Konfiguracja → Słowniki uniwersalne → Ogólne → Języki*). Dodając konto księgowe, użytkownik musi uzupełnić nazwę konta księgowego w języku, w którym jest obecnie zalogowany do systemu. Nazwa

konta wyświetlana jest zawsze w języku, w którym użytkownik loguje się do systemu. Jeśli nie została zdefiniowana nazwa konta w języku logowania, nazwa konta wyświetlana jest w języku systemowym (języku bazy danych).

**Typ konta** – parametr określający typ konta. Wartości możliwe do wybrania: *Aktywa, Pasywa, Aktywa-Pasywa, Koszty, Przychody, Przychody-Koszty, Pozabilansowe*. Lista typów kont jest uzależniona od wersji językowej.

**Kontrola salda** – parametr określający, czy konto ma podlegać kontroli salda. Oznacza to, że system będzie sprawdzał, czy konto wykazuje saldo po żądanej stronie. W razie niezgodności program wyświetli odpowiedni komunikat.

**Waluta** – pozwala wybrać walutę konta. Walutę można zmienić do momentu dodania pierwszej analityki lub wprowadzenia pierwszego dekretu księgowego na dane konto. Domyślnie wyświetlana jest waluta systemowa firmy, w obrębie której dodawane jest konto księgowe.

#### Przykład

W systemie istnieje konto w walucie systemowej. Do takiej syntetyki można założyć konta analityczne zarówno w walucie systemowej jak i innych walutach.

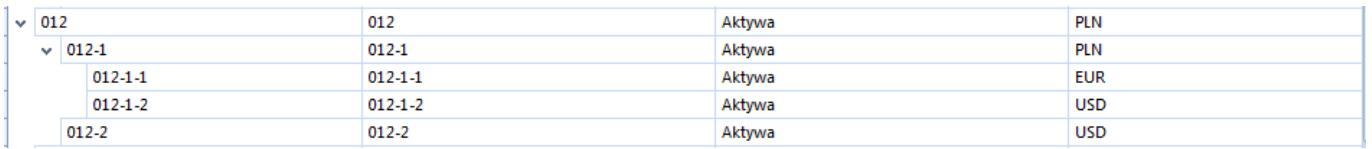

#### Uwaga

Do kont walutowych nie można dodawać kont na niższym poziomie. **Słownikowe** – po zaznaczeniu parametru należy określić słownik konta (dostępne wartości: *Kontrahenci, Artykuły, Pracownicy, Magazyny, Urzędy, Banki, Stawki VAT, Środki trwałe*). Jeżeli w [parametrach systemu](https://pomoc.comarch.pl/altum/documentation/modul-ksiegowosc/konfiguracja-modul-ksiegowosc/konfiguracja-parametrow-z-obszaru-ksiegowosci/#Parametry_ogolne) odznaczono parametr *Umożliwiaj dodawanie syntetycznych kont słownikowych*, możliwość powiązania konta z

konkretnym podmiotem będzie dopiero na poziomie analityki. Jeżeli parametr będzie zaznaczony, użytkownik może powiązać konto z konkretnym podmiotem już na poziomie syntetyki.

**Zakres numerów od [] do []** – pola dostępne tylko dla kont syntetycznych słownikowych, gdy numeracja budowana jest w oparciu o zakres numerów. Szczegółowe informacje na temat funkcjonalności znajdują się w artykule [Konta słownikowe.](https://pomoc.comarch.pl/altum/documentation/modul-ksiegowosc/ksiegowosc-plan-kont/konta-slownikowe/)

**Konto rozrachunkowe** – zaznaczenie parametru skutkuje nadaniem statusu konta rozrachunkowego. W przypadku konta analitycznego status *Konto rozrachunkowe* jest nadawany zgodnie ze statusem konta syntetycznego i nie podlega edycji. W przypadku konta syntetycznego, parametr jest nieedytowalny, jeżeli do konta dodana została analityka lub konto zostało użyte w systemie.

**Aktywne** – odznaczenie parametru powoduje dezaktywację konta, uniemożliwiając [dodawanie zapisów księgowych](https://pomoc.comarch.pl/altum/documentation/modul-ksiegowosc/zapisy-ksiegowe/dodawanie-zapisu-ksiegowego/) na dane konto.

Uwaga

Jeśli do konta syntetycznego dodana jest analityka, program nie pozwala na zmianę:

- Numeru konta syntetycznego
- Waluty konta syntetycznego
- Parametru *Konto rozrachunkowe*
- Parametru *Słownikowe*

### **Zakładka** *Dodatkowe*

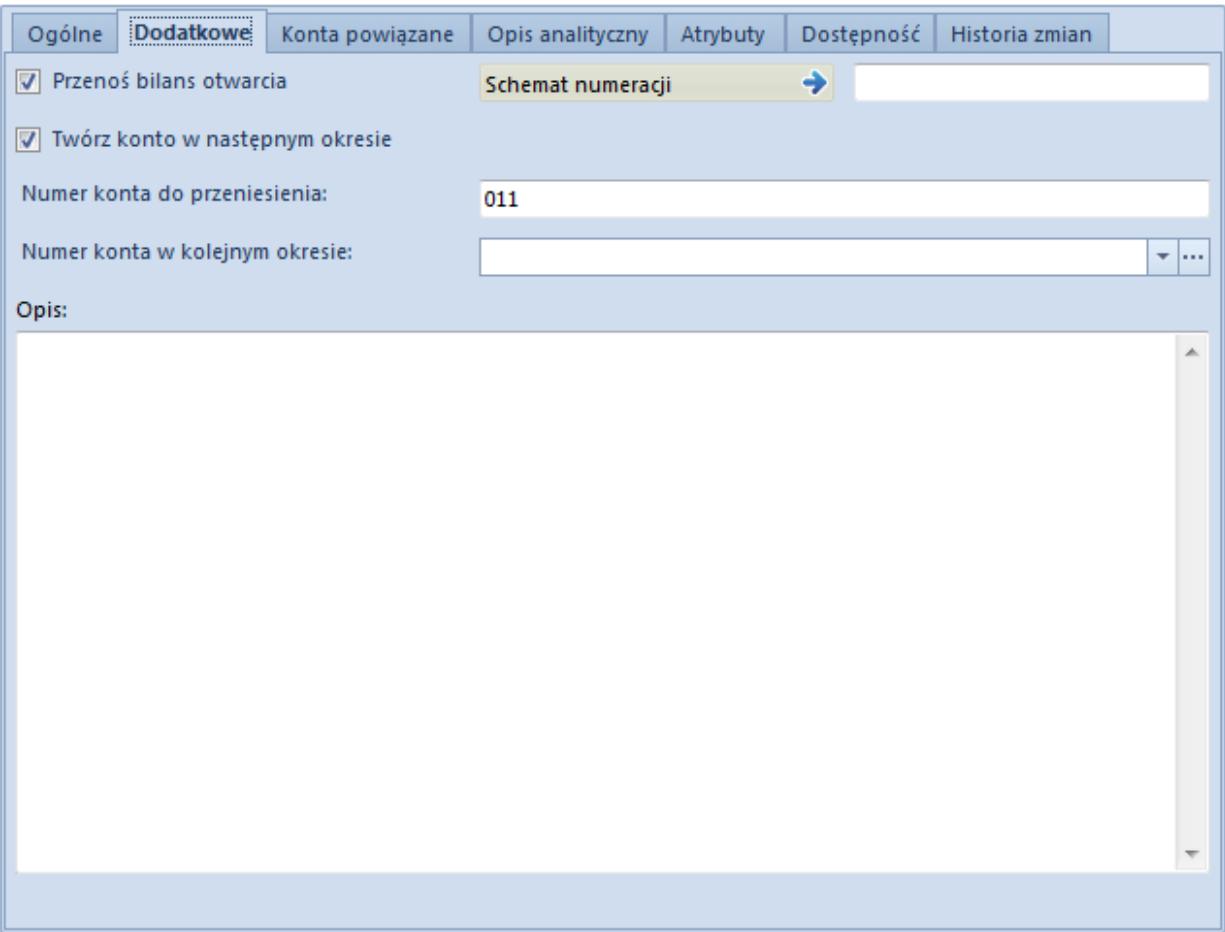

Zakładka Dodatkowe na formularzu konta księgowego

**Przenoś bilans otwarcia** – parametr określający, czy saldo końcowe konta ma zostać przeniesione do nowego okresu obrachunkowego jako [bilans otwarcia.](https://pomoc.comarch.pl/altum/documentation/modul-ksiegowosc/bilans-otwarcia/)

**Twórz konto w następnym okresie** – parametr określający, czy konto wraz z wszystkimi powiązaniami zostanie przeniesione do nowego [okresu obrachunkowego](https://pomoc.comarch.pl/altum/documentation/modul-ksiegowosc/konfiguracja-modul-ksiegowosc/definiowanie-okresu-obrachunkowego/).

**Numer konta do przeniesienia** – numer, który zostanie nadany po przeniesieniu planu kont do następnego okresu obrachunkowego.

**Numer konta w kolejnym okresie** – pozwala powiązać konta księgowe na przełomie okresów obrachunkowych. Jeżeli w systemie nie zdefiniowano następnego okresu obrachunkowego – pole jest nieedytowalne.

**Opis** – pole pozwalające na wprowadzenie dodatkowych informacji o koncie

**Schemat numeracji** – schemat numeracji przypisany do danego konta księgowego. Szczegółowy opis funkcjonalności znajduje się w artykule [Numeracja kont księgowych.](https://pomoc.comarch.pl/altum/documentation/modul-ksiegowosc/ksiegowosc-plan-kont/numeracja-kont-ksiegowych/)

#### Uwaga

Schematy numeracji można określać wyłącznie na poziomie konta syntetycznego. Konta analityczne dziedziczą schemat numeracji konta nadrzędnego, bez możliwości jego zmiany.

# **Zakładka** *Konta powiązane*

Zakładka prezentuje konta księgowe powiązane z danym kontem w innych [okresach obrachunkowych.](https://pomoc.comarch.pl/altum/documentation/modul-ksiegowosc/konfiguracja-modul-ksiegowosc/definiowanie-okresu-obrachunkowego/) Ma to istotne znaczenie w przypadku przenoszenia [planu kont](https://pomoc.comarch.pl/altum/documentation/modul-ksiegowosc/ksiegowosc-plan-kont/plan-kont/) i [bilansu otwarcia](https://pomoc.comarch.pl/altum/documentation/modul-ksiegowosc/bilans-otwarcia/) do kolejnego okresu obrachunkowego. Powiązanie kont księgowych ważne jest również w przypadku dokonywania rozrachunków na przełomie okresów obrachunkowych.

# **Zakładka** *Opis analityczny*

System umożliwia wprowadzenie opisu analitycznego na koncie księgowym, który to następnie może być przeniesiony na zapis księgowy lub notę memoriałową. Szczegółowy opis funkcjonalności znajduje się w artykule [Opis analityczny na](https://pomoc.comarch.pl/altum/documentation/modul-ksiegowosc/opis-analityczny/opis-analityczny-na-kartach-obiektow/) [kartach obiektów.](https://pomoc.comarch.pl/altum/documentation/modul-ksiegowosc/opis-analityczny/opis-analityczny-na-kartach-obiektow/)

# **Zakładki** *Atrybuty* **i** *Historia zmian*

Szczegółowy opis zakładek znajduje się w artykule [Zakładki](https://pomoc.comarch.pl/altum/documentation/handel-i-magazyn/dokumenty-ogolne/formularze-dokumentow/zakladka-kody-rabatowe-opis-analityczny-atrybuty-zalaczniki-i-historia-zmian/) [Kody rabatowe, Opis analityczny, Atrybuty, Załączniki i](https://pomoc.comarch.pl/altum/documentation/handel-i-magazyn/dokumenty-ogolne/formularze-dokumentow/zakladka-kody-rabatowe-opis-analityczny-atrybuty-zalaczniki-i-historia-zmian/) [Historia zmian](https://pomoc.comarch.pl/altum/documentation/handel-i-magazyn/dokumenty-ogolne/formularze-dokumentow/zakladka-kody-rabatowe-opis-analityczny-atrybuty-zalaczniki-i-historia-zmian/).

# **Zakładka** *Dostępność*

Udostępniona została możliwość zróżnicowania dostępu do poszczególnych kont księgowych. Zarządzanie dostępnością odbywa się na poziomie konta syntetycznego – konta analityczne dziedziczą te ustawienia bez możliwości edycji.

Określeniu podlega zarówno właściciel konta księgowego jak i centra, w których konto jest dostępne.

Ograniczenia dostępności do poszczególnych kont księgowych:

- Plan kont oraz zestawienie obrotów kont księgowych ograniczane jest wyłącznie do kont dostępnych w bieżącym centrum
- [Zestawienie obrotów i sald](https://pomoc.comarch.pl/altum/documentation/modul-ksiegowosc/zestawienie-obrotow-i-sald/) kont księgowych wyświetla tylko dane dla kont dostępnych w bieżącym centrum
- Brak jest możliwości podglądu dokumentu księgowego, jeżeli zawiera on księgowanie na konto niedostępne w centrum bieżącym, dotyczy to:
	- [Zapisów księgowych](https://pomoc.comarch.pl/altum/documentation/modul-ksiegowosc/zapisy-ksiegowe/)
	- [Not memoriałowych](https://pomoc.comarch.pl/altum/documentation/modul-ksiegowosc/noty-memorialowe/)
	- [Bilansu otwarcia](https://pomoc.comarch.pl/altum/documentation/modul-ksiegowosc/bilans-otwarcia/)
- [Lista zapisów na koncie księgowym](https://pomoc.comarch.pl/altum/documentation/modul-ksiegowosc/zapisy-ksiegowe/zapisy-ksiegowe-konto/) wyświetla wyłącznie księgowania wprowadzone na dostępne konta
- Brak jest możliwości predekretacji oraz księgowania schematem zawierającym pozycję z kontem niedostępnym w bieżącym centrum